**Linux User skippy**

**Trabalhando com o Skippy Screen Pager**

Se o seu gerenciador de janelas é muito chato ou espartano pro seu gosto, por que não animá-lo um pouco? O Skippy, um criativo paginador de área de trabalho, pode ser o que você estava procurando! **por Andrea Müller**

**Q** uase todos os gerenciadores tra-<br>zem uma lista de janelas, exibindo<br>um menu com as que estão ativas zem uma lista de janelas, exibindo quando você pressiona o botão direito do mouse. Se o programador que desenvolveu o gerenciador de janelas tem um fraco por coisinhas gráficas, a lista pode acrescentar ícones aos nomes dos programas. Mas um seletor não acelera o processo de mudar de janela se você estiver trabalhando com diversos navegadores e terminais diferentes. O Skippy [1], de Hyriand, vem ao resgate: em vez de uma simples lista, ele exibe as janelas ativas graficamente, em modo de tela cheia.

# **Sofi sticação**

Os gerenciadores de janelas têm diferentes métodos para lidar com janelas ativas – e o Skippy é bem seletivo quanto aos ambientes gráficos que suporta. Para certificar-se de que você será capaz de "passear" entre os programas que estão rodando em sua interface gráfica, é necessário ter um gerenciador compatível com Gnome ou NetWM, como o Waimea [2]. O site do gerenciador ou o arquivo **Readme** que vem com ele deve informar se esse é o caso. Além disso, os desenvolvedores do Skippy colocaram uma lista de gerenciadores suportados na homepage do projeto. Entre eles estão o Fluxbox 0.9.9, o XFWM4, o IceWM e o WindowMaker.

A compatibilidade com o Gnome é opcional para os dois últimos programas dessa lista; é preciso incluir o parâmetro **--enable-gnome** no comando **configure** ao compilar o programa. O Window-Maker deve funcionar bem se você simplesmente instalá-lo a partir dos CDs de sua distribuição, uma vez que a maioria das principais distribuições habilita o suporte a Gnome. O Debian e o Mandrake Linux têm diferentes sabores de IceWM. O pacote **icewm-gnome** funciona com o Skippy, enquanto o IceWM "puro" é uma versão com consumo reduzido de memória – mas sem suporte ao Gnome.

Janelas em ordem:

 $\frac{1}{\sqrt{2}}$ 

## **Início Rápido**

O Skippy não é incluído na maioria das distribuições, o que tipicamente significa que é necessário compilar a ferramenta a partir do código fonte. Você pode baixar o arquivo do programa de [1]. Após instalar as bibliotecas *imlib2* (que o Mandrake Linux chama *libimlib2*) e *freetype*, junto com os pacotes de desenvolvimento apropriados, basta digitar **make** para compilar o Skippy. Em seguida, como root, digite **make install** para instalar o programa em **/usr/local/bin**.

O Skippy analisa o arquivo **.skippyrc** em seu diretório pessoal (**/home**) para configurar a si mesmo. Todavia, você não precisará criar esse arquivo, já que o Skippy

vem com um modelo pronto para usar. O arquivo se chama **.skippyrc-default** e pode ser encontrado no diretório do código fonte do gerenciador de janelas. Digite o seguinte comando:

cp skippyrc-default ~/.skippyrc

para copiar o arquivo no local apropriado.

## **Rolando pela Janela!**

Para iniciar o Skippy em segundo plano, digite o comando:

#### skippy &

Se surgir a mensagem *X Error of failed request: BadAccess (attempt to access private resource denied* (**figura 1**), o Skippy está apenas tentando dizer que não pode reservar a tecla de atalho pré-configurada F11. Isso ocorre se seu gerenciador de janelas atual usa a tecla *F11* ou uma combinação de *F11* e alguma outra como atalho. Por exemplo, o Fluxbox muda para a área

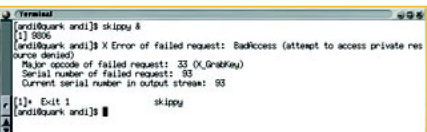

**Figura 1:** Se o Skippy exibir esta mensagem de erro e se recusar a iniciar, seu gerenciador de janelas pode estar usando *F11* como atalho.

de trabalho 11 quando você pressiona *F11*. Para usar mesmo assim o seletor de janelas, é só modificar a tecla de atalho em seu gerenciador ou no próprio Skippy. O arquivo **.skippyrc** configura o atalho que mostra a lista de janelas. Procure na seção **[general]** a seguinte linha:

#### keysym = F11

e substitua **F11** por uma tecla que não seja utilizada. Claro, você não pode usar caracteres alfanuméricos; suas opções restringem-se às teclas de função ou teclas especiais. Muitos usuários do Skippy selecionam a tecla *Scroll Lock*, já que a maioria dos gerenciadores de janela não a mapeia. Para usar essa atribuição, edite a linha em **.skippyrc** como segue:

#### keysym = Scroll\_Lock

Após resolver os conflitos no teclado e iniciar o Skippy, você não o verá muito, já que o programa simplesmente se esconde em segundo plano até que se pressione a tecla definida em **.skippyrc** (por padrão, *F11*). Quando isso é feito, o Skippy move as janelas ativas para a frente e faz capturas delas, antes de mudar para o modo de tela cheia e mostrar uma visualização (*preview*) dos programas ativos (**figura 2**).

As janelas inativas são semi-transparentes; o Skippy atribui às janelas ativas a cor lilás. Você pode usar as

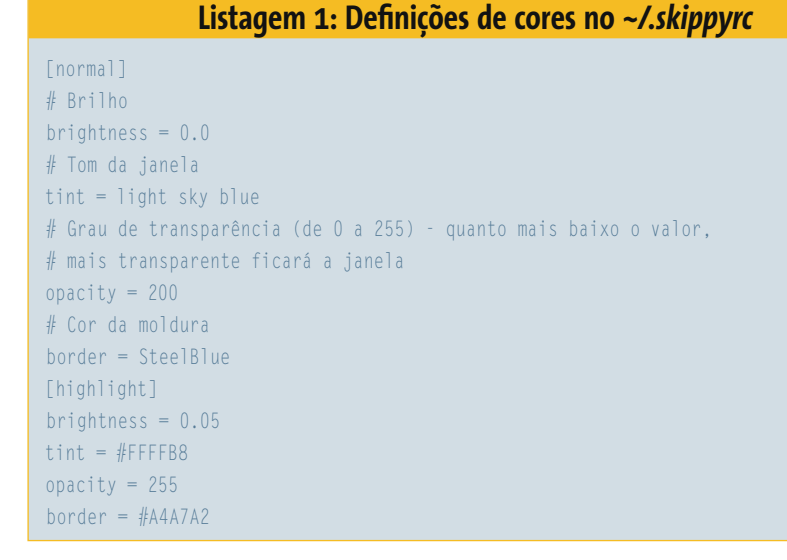

setas direcionais para navegar pelos programas e selecionar a janela desejada com a tecla *Enter*. Também é possível clicar apenas no aplicativo necessário. O Skippy exibe uma dica (*tooltip*) para a janela atual; a dica mostra o texto da barra de título daquela janela.

Quando você seleciona uma janela, o Skippy a move para a frente e volta ao modo desktop. Se você quiser sair do modo de visualização sem selecionar uma janela, basta pressionar *Escape*.

Às vezes o Skippy se confunde e mostra janelas que você já fechou; para mandar o Skippy atualizar a visualização, pressione *Ctrl-F11* em vez de *F11*.

### **Sintonia fina**

Pode ser que o esquema de cores do Skippy não combine com sua área de trabalho. O arquivo de configuração **.skippyrc** permite adequá-lo a seu gosto. A seção **[normal]** define as cores das janelas inativas; a seção **[highlight]**, as das janelas ativas. As opções para o esquema de cores utilizam os mesmos nomes em ambas as seções. Por exemplo, **tint=** é a opção da cor da janela e **border=** define a cor da moldura.

O Skippy aceita valores de cor em notação HTML e nomes de cores. Para descobrir os valores HTML, você pode rodar o **kcolorchooser**. Para descobrir quais cores o sistema conhece, rode **showrgb | less**. Os itens da **listagem 1** mostram um *preview* que exibe as janelas inativas em azul e o programa ativo em amarelo claro. As linhas que começam com cerquilha (**#**) são comentários sobre as opções. ■

*Andrea Müller trabalha como editora para a Linux New Media AG. Quando não está lidando com artigos ou empacotando software, ela gosta de ir além do* 

**Sobre o autor**

 $\bullet$  $\overline{\mathbf{R}}$ SoB

 $\overline{\mathbf{r}}$ **AUTO** 

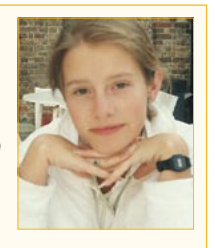

*Linux e se envolve com outros sistemas operacionais, como o QNX, BeOS e NetBSD.*

#### **Informações**

- [1] Skippy: <http://thegraveyard.org/skippy.php>
- [2] Waimea: <http://incise.org/papers/waimea.html>
- [3] Padrões do freedesktop.org: [http://www.freedesktop.org/](http://www.freedesktop.org)

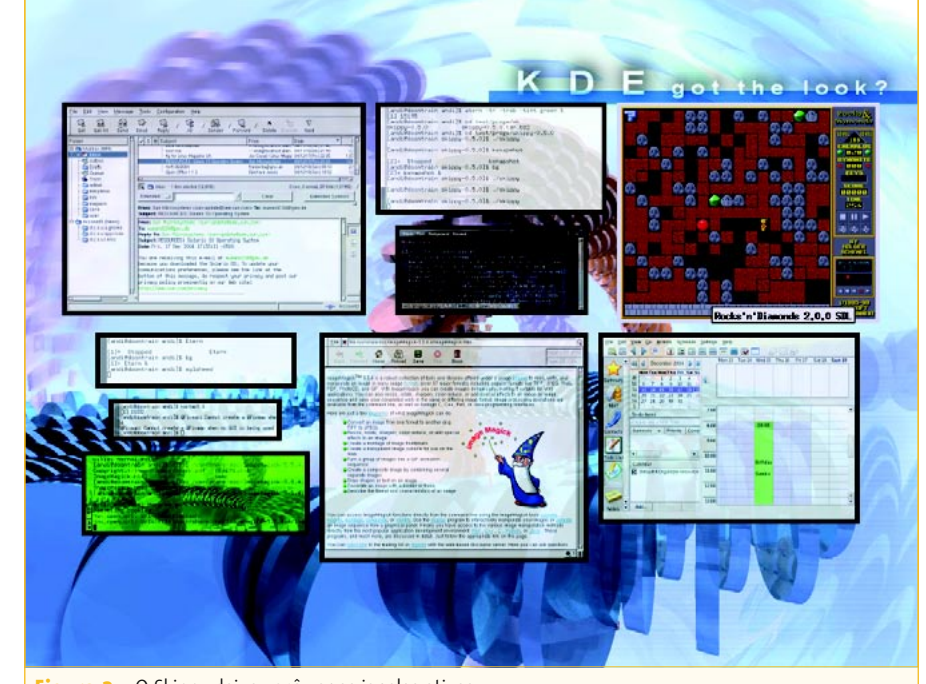

**Figura 2:** O Skippy deixa você ver as janelas ativas.